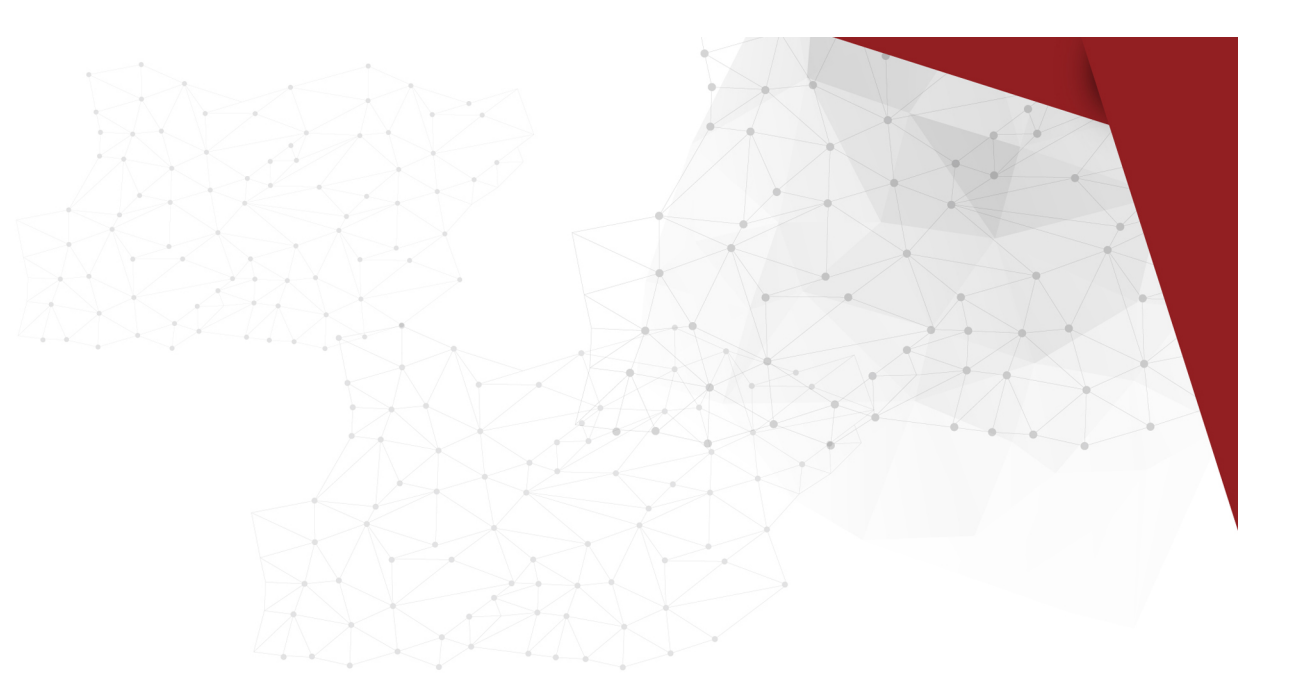

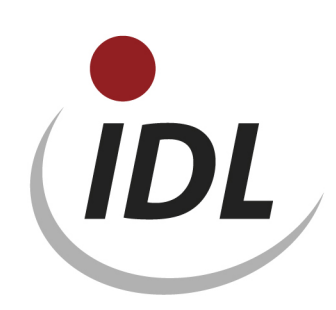

## Batch files for column options of controlling reports

21.05.2015 10:49

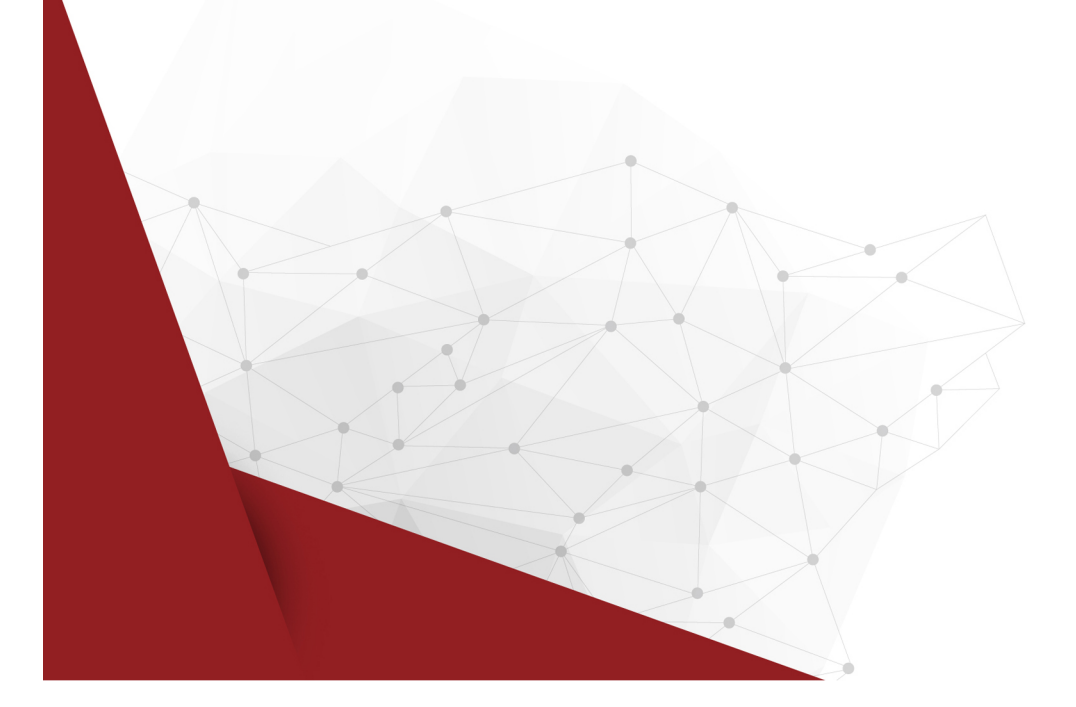

The definitions for the controlling reports (function of expense method, report type 'C') are not part of the meta data delivered automatically by IDL since release 2011.1. This applies for the corresponding column options, too, which had been renamed from '#CALT', '#CBUC', '#CKON', '#CKTK', '#CNEU' and '#CSUM' into '\$CALT', '\$CBUC', '\$CKON', '\$CKTK', '\$CNEU' or '\$CSUM', respectively, by the release migration program for release 2011.1.

This LieferBatch directory serves for the purpose to provide these column options for new users, too. Please mind, that these column options are based on the controlling flags 1 firmly defined up to relase 2011.0 and work only correctly, if the same controlling flags 1 are defined in the controlling flag master data (CK1) in the following order:

- 1. 'A' = Administration
- 2. 'F' = Research and development
- 3. 'H' = Production
- 4.  $'S' = Other$
- 5. 'U' = Allocation of costs
- 6. 'V' = Marketing and sales cost
- 7. 'Z1' = Individual controlling division 1
- 8. 'Z2' = Individual controlling division 2
- 9. 'Z3' = Individual controlling division 3
- 10. 'Z4' = Individual controlling division 4
- 11. 'Z5' = Individual controlling division 5
- 12. 'Z6' = Individual controlling division 6
- 13. 'Z7' = Individual controlling division 7
- 14. 'Z8' = Individual controlling division 8
- 15. 'Z9' = Individual controlling division 9

The data are provided in the Excel file SPO.xlsm with references for IDL.XLSLINK. The data are splitted into several sheets of this file, one for each database table:

- SPO Column options
- SPA Column descriptions
- FED Column formulae

The first sheet of the file is titled "General" and contains some central specifications to which the formulae of the following sheets refer. These are:

- the name of the database (default name is "IDLDB")
- the keys of the languages of the provided descriptions
- a unique valid-from period for all master data (default is "12.2012")

Please replace the specifications for database and valid-from period by the values applying for you or desired by you, respectively. The language keys can be replaced by an invalid key ('XXX' e.g.) if descriptions in the respective language are not wanted. You receive corresponding error message at export then.

You can adjust the data on the following pages to your requirements, too, especially the descriptions of the individual controlling divisions. You can even modify the keys of the column options on the page <SPO>. These changes are transferred to the following pages by links so that columns and formulae are inserted with these keys.

If you use less than the predefined controlling divisions you can simply delete the lines for unused controlling divisions on the page <SPA>. You receive corresponding error messages, which you can ignore, when exporting the formula lines. Please mind, however, that data may only be deleted from the rear end since displacements occur in the allocations otherwise.